不動カーソル領域:

ユーザが安心して画面を触ることができる閲覧インタフェース

## 宮代 理弘 宮下 芳明 *<sup>∗</sup>*

概要**.** 一般のウェブサイトでは,ボタンやバナー,文中のハイパーリンクなど,その箇所を押下すること で他ページに遷移する領域が多く含まれている.このため,「スクロールさせるつもりがバナーをタップし てしまった」というように、ユーザの意図しない操作が行われてしまうことがある. スマートフォンやス マートウォッチなどの小型タッチパネル上では、なおさらこのリスクが増大すると考えられる。また、ペー ジの閲覧時においては,スクロールやズーム操作に比べて他のページへの能動的な遷移操作は少ない.そこ で本稿では,画面の 4 つ端のみでポインティングを有効にし,他の大部分の領域をズームとスクロールの 閲覧操作のみを受け付けるようにすることで,小型タッチパネル上での閲覧において安心して操作できる インタフェース, "不動カーソル領域" を提案する. 本手法は, 画面の 4 つ端に固定されたカーソルアイコ ンまで選択したい対象物を画面スクロールの要領で移動させ,カーソルアイコンをタップすることでカー ソルアイコン下の対象物を選択する,マウスカーソルのポインティング位置の明確さを応用したポインティ ング手法である.

## **1** はじめに

近年,スマートフォンやスマートウォッチのよう な小型タッチパネルを有するデバイスが増えてきて いる. これらのデバイスを使う際に問題となるのが. 操作領域の狭さである.タッチパネル上の 1 点を選 択するとき,指が触れている部分はタッチパネル上 の複数ピクセルにまたがる領域である.小型タッチ パネルでは,指で触れている領域がタッチパネルの 操作領域を占める割合が大きいため,前述のポイン ティング位置の誤差によって,ユーザの意図しない 操作が行われてしまう危険をはらんでいる. 特にブ ラウザなどの閲覧を主体としたアプリケーションで は,選択後に大きな画面遷移が起きるため,遷移前 に戻ることに時間を要することになる。そのため, ユーザは操作の際により一層の注意を払う必要があ る.これらの問題を解消するためには,ポインティ ング位置を正確にすることが重要である.

一方で,パソコンなどで利用されているポイン ティングシステムにマウスカーソルがある.これは, ポインティング操作に使用するアイコン形状が先端 の尖った矢印状になっていることで,明確にポイン ティング位置が把握でき,かつ1点のみのポインティ ングが実現されている.

本稿では,タッチパネル上でのポインティング位 置を正確にし,ユーザが安心して画面を触ることが できる閲覧インタフェース. "不動カーソル領域"を

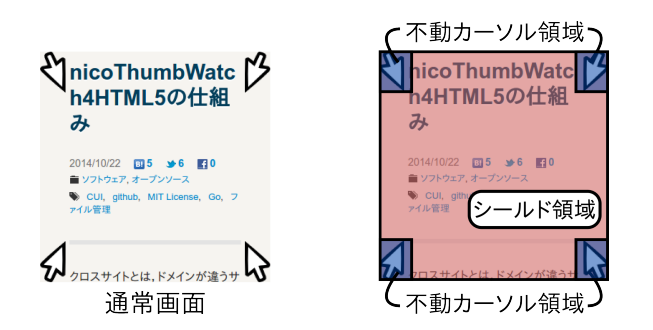

WISS2014

図 **1.** 不動カーソル領域とシールド領域.

提案する.本手法では,画面の4つ端にマウスカー ソルを模したアイコン(以降,カーソルと呼ぶ)を 固定表示させ,画面自体をスクロールする要領で, 対象物をカーソル位置へ移動させる.対象物上にあ るカーソルをタップすることで,カーソル下の対象 物を選択する.

本手法は、スクロールやズーム操作に比べて、他 ページへの能動的な遷移操作が少ない,閲覧を主体 としたアプリケーションにおいて,特に有効な手法 である.

# **2** 提案手法

提案手法では,画面の大部分をシールド領域に定 める(図 1).この領域では,ズームとスクロールと いった閲覧操作のみを受け付けるようにする.シー ルド領域内では,どこをタップしてもページ遷移に つながることはなく,ユーザは安心して画面を触る ことができる.

Copyright is held by the author(s).

*<sup>∗</sup>* Masahiro Miyashiro, 明治大学総合数理学部先端メディ アサイエンス学科, Homei Miyashita, 明治大学,独立 行政法人科学技術振興機構 CREST

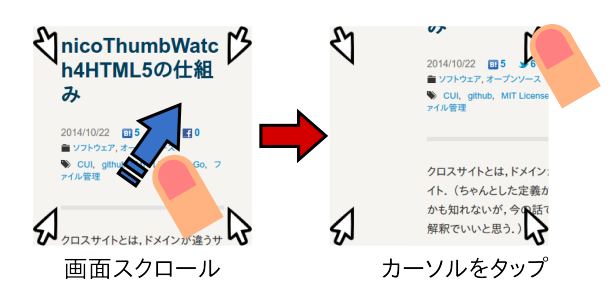

図 **2.** オブジェクト選択の流れ.

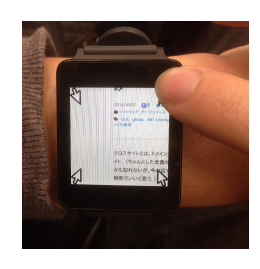

図 **3.** 実際の様子.

一方で、ボタンやバナー,ハイパーリンクなどの 選択のために,画面上にカーソルを固定配置する(以 下,この領域を不動カーソル領域と呼ぶ).その際, 不動カーソル領域を中央にするとカーソルが画面閲 覧の障害になるため,画面端に設置することにした. また、不動カーソル領域を1つにすると、対象物の 位置によっては選択までの時間がかかってしまうた め,不動カーソル領域を画面の 4 つ端に設置した. これは, Kobayashi らの研究 [1] に基づいた設計思 想によっている.

対象物を選択する場合,シールド領域でのズーム やスクロールによって,対象物が不動カーソル領域 に重なるようにし,対象物上にあるカーソルをタッ プすることで実現できる(図 2).これは,マウス カーソルを使ったクリック動作に該当する行為であ る.提案手法は不動カーソル領域以外をタップして 選択するといった操作を無効にしているため、カー ソルをタップするときのタップ位置の誤差はポイン ティングに影響を及ぼさない.よって,不動カーソ ル領域は他の不動カーソル領域と干渉しない程度に 広げることができるため,大雑把なタップ操作でも 選択が可能である.

#### **3** 関連研究

カーソルを複数にする事例として,Kobayashi ら の NinjaCursors がある [1]. この研究では、複数の マウスカーソルを同時に操作し,選択したいターゲッ ト付近のカーソルを利用して,素早いターゲット選 択を実現している.

タッチパネル上の小さな対象物を選択する手法は,

数多く提案されている.Oscar らは,選択位置に範 囲をもたせ,その範囲内でさらに細かく選択対象物 を選別できる, LinearDragger を提案している [2]. この研究は,ユーザがタッチした位置周辺の対象物 を選択候補とし,タッチしたまま横にスライドする ことで,選択するオブジェクトを切り替える.この ことで,小さな対象物が密集した場所でも正確に選 択することを可能にしている.

また, Vogel らの Shift では、タッチパネルでの小 さなターゲットを選択する手法を提案している [3]. ターゲットを選択するときに,画面をタッチしたま まにすると,選択位置の上方に円形のポップアップ が表示される.そのポップアップ内に選択位置の周 囲をズームした映像と,選択位置を示すカーソルを 表示することで,選択位置の微調整が行える.

## **4** おわりに

本手法では,タッチパネル上で行える操作に制限 をかけることで,ユーザがより安心して操作できる インタフェースを提供することに成功した.

不動カーソル領域には,選択までの経過時間が長 いという欠点がある.しかし,選択後に画面遷移が 起きるようなアプリケーションなどでは,再選択の ために画面遷移前に戻る必要があり,正確にポイン ティングできなければ,全体としての経過時間は長 くなる.この点で,本手法は正確なポインティングも 可能としており,画面遷移が多い閲覧インタフェー スに適しているといえる.

本手法には,解決すべき課題がいくつかある.例 えば,選択したい対象物を画面端に移動させるため, 他の要素が画面外にはみだしてしまうといった問題 点がある.この問題の解決案としては,Baudisch ら の Halo[4] のように画面縁に要素の存在を提示する 方法が挙げられる.

今後は,これらの課題を解決しつつ,安心して操 作できるインタフェースを追求していきたい.

## 参考文献

- [1] Masatomo Kobayashi, Takeo Igarashi, Ninja cursors: using multiple cursors to assist target acquisition on large screens, In *Proc.CHI 2008*, pp.949-958, 2008.
- [2] Oscar Kin-Chung Au, Xiaojun Su, Rynson W.H. Lau, LinearDragger: a Linear Selector for One-finger Target Acquisition, In *Proc.CHI 2014*, pp.2607-2616, 2014.
- [3] Daniel Vogel, Patrick Baudisch, Shift: a technique for operating pen-based interfaces using touch, In *Proc.CHI 2007*, pp.657-666, 2007.
- [4] Patrick Baudisch, Ruth Rosenholtz, Halo: a technique for visualizing off-screen objects, In *Proc.CHI 2003*, pp.481-488, 2003.